# Guide to Computing Minitab commands used in labs (mtbcode.out)

A full listing of Minitab commands can be found by invoking the HELP command while running Minitab. A reference card, with listing of available commands, can be purchased in the University Bookstore.

Use the HELP command (or reference card) much as you would a dictionary or thesaurus, to find out how a command works or find a command to accomplish the calculation at hand.

The commands listed here are for common routines used in this course:

Reading Data into Minitab Writing Data and Output Files from Minitab Summarizing data Re-organizing Data for Analysis by the General Linear Model Executing the General Linear Model Calculating Residuals Using Residuals to Check Assumptions Randomization Tests with Minitab

These routines are built up out of commands, just as sentences are built out of words. Most of the assignments in this course can be accomplished by modifying one of the following routines, depending on the situation or goals of computation.

Many routines have been assigned a name, which is used in other parts of the lab manual. The name of the routine occurs in *boldface italics* to the right of the routine box.

#### **Reading Data into Minitab.**

Data are read from a file (in quotes) into columns. For the data files in this course, you will need to state the number of lines of data, because information about the data is listed below the data in the same file.

MTB > read 'srbx9\_5.dat' c1 c2;  $SUBC> nobs = 7.$ MTB > name c1 'age(I)' c2 'age(II)'

*Define Data from file*

Data are also typed directly from the keyboard.

```
MTB > set into c1
DATA> 2.68 2.60 2.43 2.90 2.94 2.70 2.68 2.98 2.85
DATA> end
MTB > set c2
DATA> 2.36 2.41 2.39 2.85 2.82 2.73 2.58 2.89 2.78
DATA> end
MTB > name c1 'N(B)' c2 'N(13)'
```
*Define Data from keyboard*

#### **Writing Data and Output Files from Minitab**

Data in columns can be saved by writing to a named system file, as in the box above.

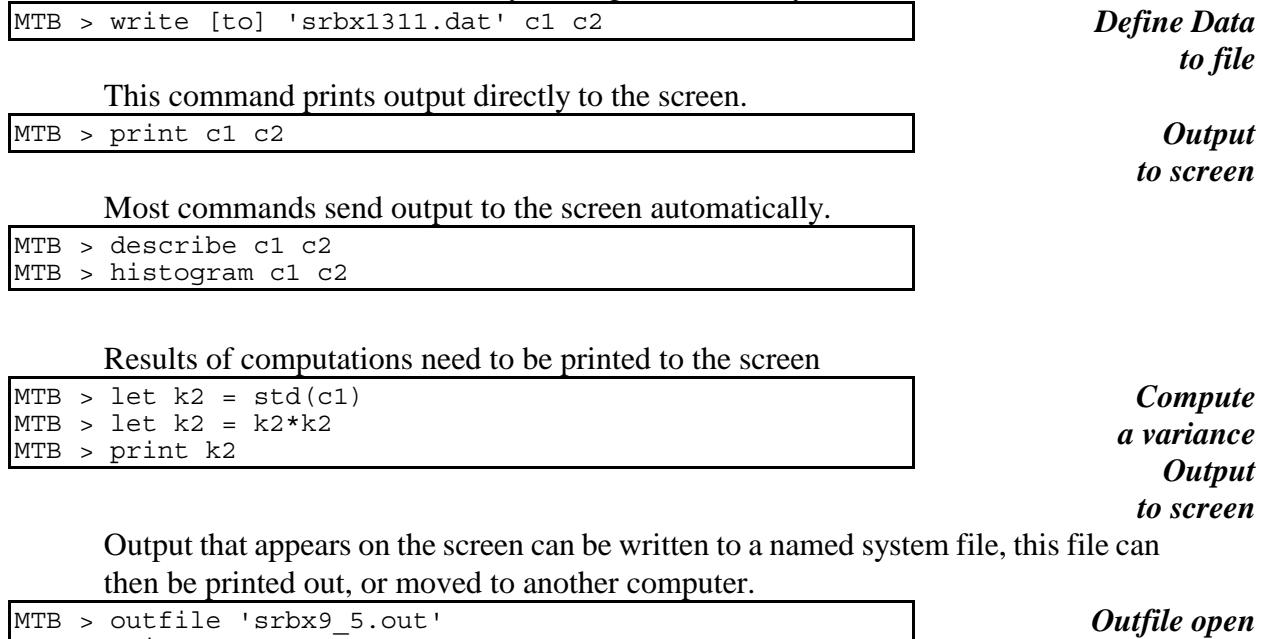

MTB > print c1 c2 MTB > describe c1 c2 MTB > nooutfile

*Outfile closed*

#### **Summarizing Data**

The following 4 commands calculate and display descriptive statistics on data in column 1

MTB > describe c1 MTB > histogram c1 MTB > dotplot c1 MTB > mean c1

 $MTB > let k3 = k1/k2$ 

MTB > print k3

MTB > histogram c1; MTB > start 2. This next routine calculates a cumulative relative relative frequency  $CRF(C1 < 2) = 0.09$ from the following data: 1 2 3 3 4 4 4 5 5 6 7

*CRF(C1 < 2)*

### **Re-organizing Data for Analysis by the General Linear Model**

MTB > let k1 = 1 *<--from screen display* MTB > let k2 = 11 *<--from screen display*

The following commands reorganize data from tabular format (7 columns) to model format (2 columns, response and explanatory variable).

```
MTB > read 'srtab8 1.dat' c1-c7;
SUBC> nobs = 5.
MTB > stack c1-c7 c8
MTB > name c8 'wlength'
MTB > set c9
DATA> (1 2 3 4 5 6 7)5
DATA> end
MTB > name c9 'groups'
MTB > print c8 c9
```
*Reorganize*

## **Executing the General Linear Model, Calculating Residuals**

## ANOVA designs

MTB > anova 'wlength' = 'groups'; SUBC> fits c10; SUBC> residuals c11. MTB > name c10 'fits' c11 'res'

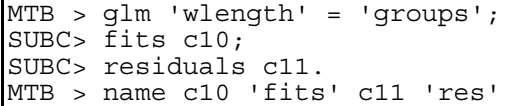

*Run GLM ANOVA*

*Run GLM ANOVA*

Regression designs

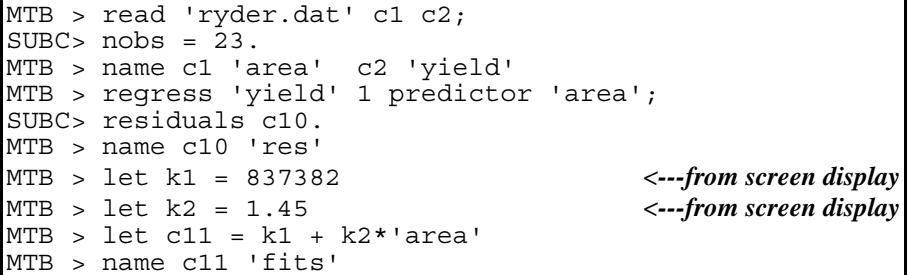

*Run GLM Regression*

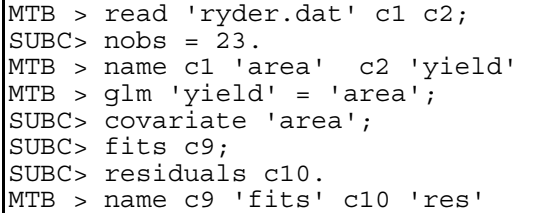

*Run GLM Regression*

## **Using Residuals to Check Assumptions**

MTB > plot 'res' vs 'fits' A. linear relation of response to explanatory ? (bowls and arches)

*GLM linear?*

B1. Do errors sum to zero ?

Note that this assumption is listed for completeness. There is no need to check it if fitted values are calculated via least squares, as in statistical packages such as Minitab.

 $MTB > let k1 = sum('res')$ MTB > print k1

B2. Are errors independent ?

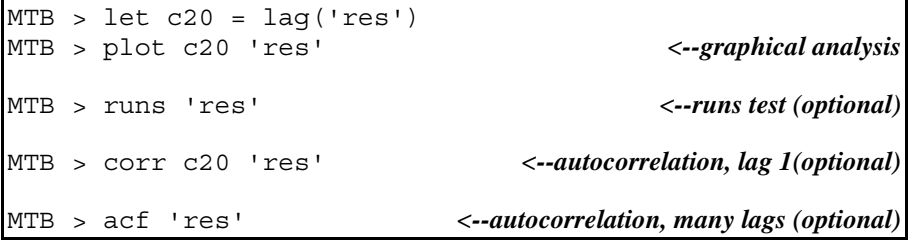

*Errors independent?*

B3. Are the errors homogeneous ? (no cones facing left or right)

MTB > plot 'res' vs 'fits'

*Errors homogeneous?*

B4 Are the errors normally distributed ?

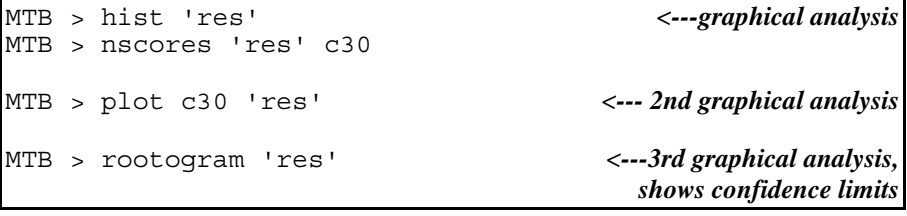

*Errors normal ?*

# **Randomization Tests with Minitab**

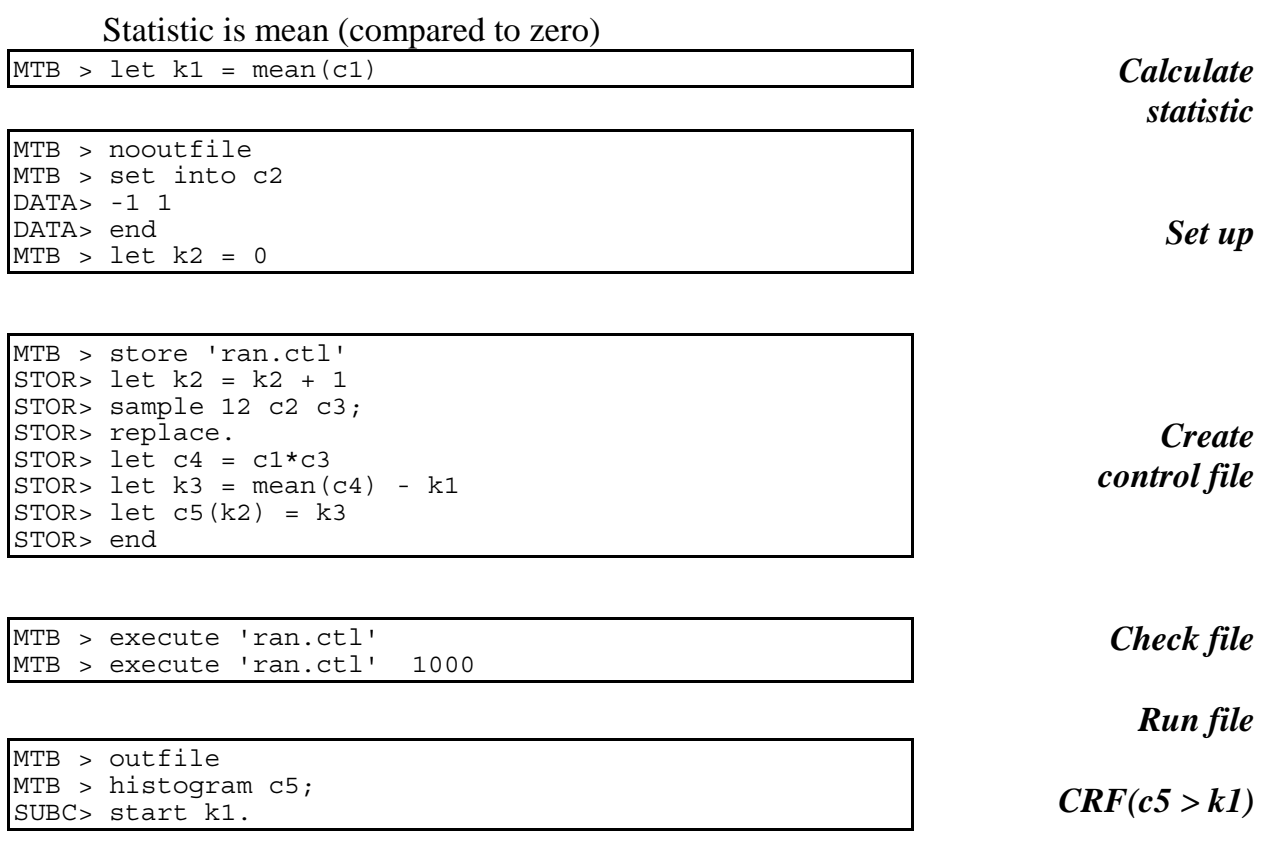

p-value is % of distribution greater than statistic in k1

*Calculate statistic*

*set up*

*Create control file*

### **Randomization Tests with Minitab**

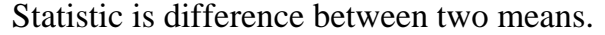

 $MTB > let k10 = mean(c6) - mean(c7)$ MTB > print k10 MTB > let c25(1) = k10  $MTB$  > name  $c25$  'F(st)'

MTB > nooutfile

MTB > store into 'srbx9\_5.ctl' STOR> stack c1 c2 into  $\overline{c}3$ ; STOR> subscripts c4. STOR> sample 14 times from c3 into c5 STOR> unstack c5 c6 c7; STOR> subscripts c4.  $STOR > let k3 = mean(c6) - mean(c7)$ STOR> stack c25 k3 into c25 STOR> end

MTB > execute 'srbx9\_5.ctl' MTB > print 'F(st)' MTB > execute 'srbx9\_5.ctl' 10 times MTB > print 'F(st)' MTB > execute 'srbx9\_5.ctl' 500

*Check file*

*CRF(c25 > k10)*

*Run file*

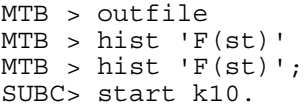

p-value is cumulative relative frequency (%) of outcomes in c25 that are **larger** than value in k10  $CRF(c25 > k10) = %$ 

### **Randomization Tests with Minitab**

Statistic is mean squared error (MSE)

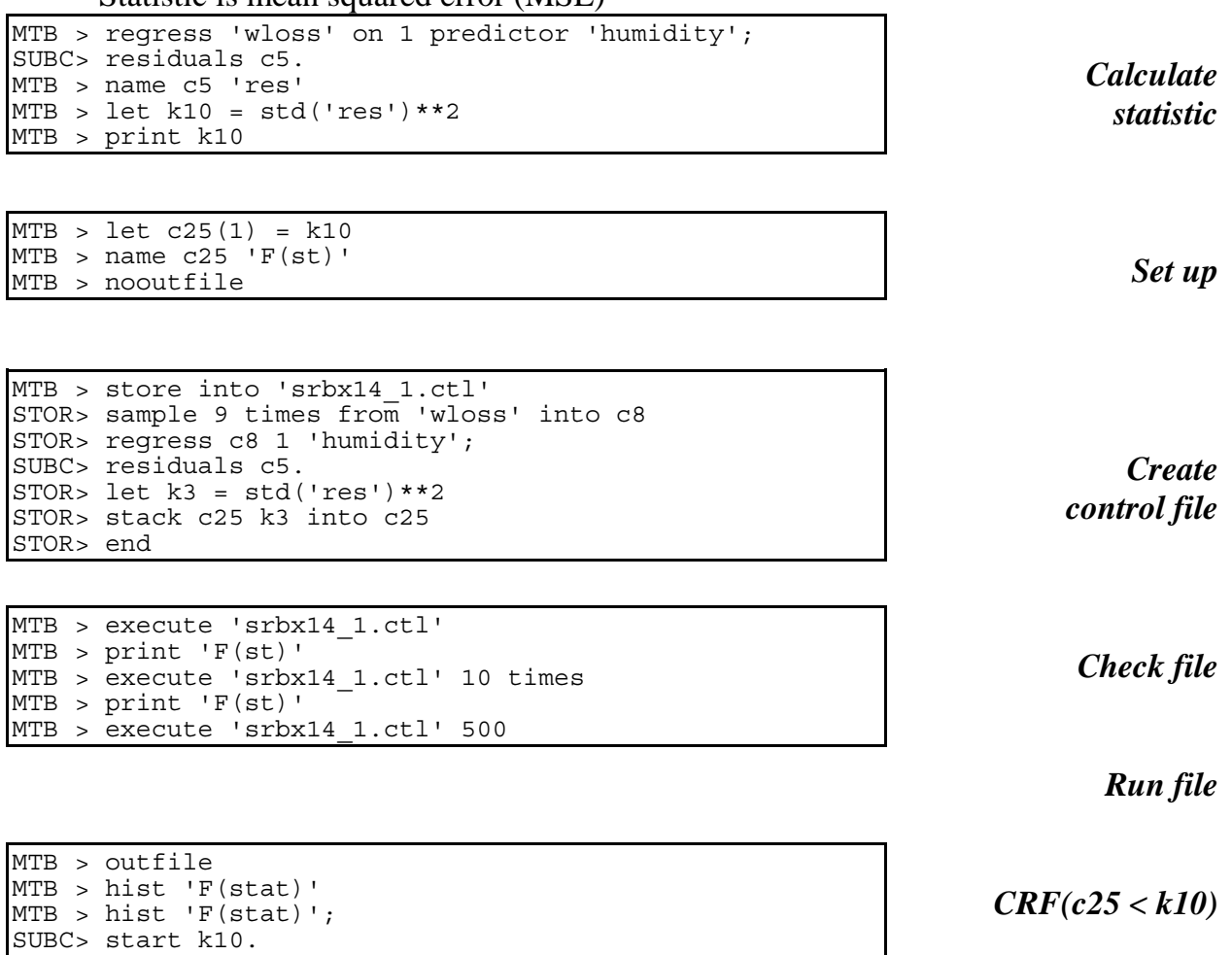

p-value is cumulative relative frequency (%) of outcomes in c25 that are **smaller** than value in k10. CRF(c25  $\lt k10$ ) = %